# Cisco Secure Network Analytics

ETA Cryptographic Audit v3.2.1 リリースノート

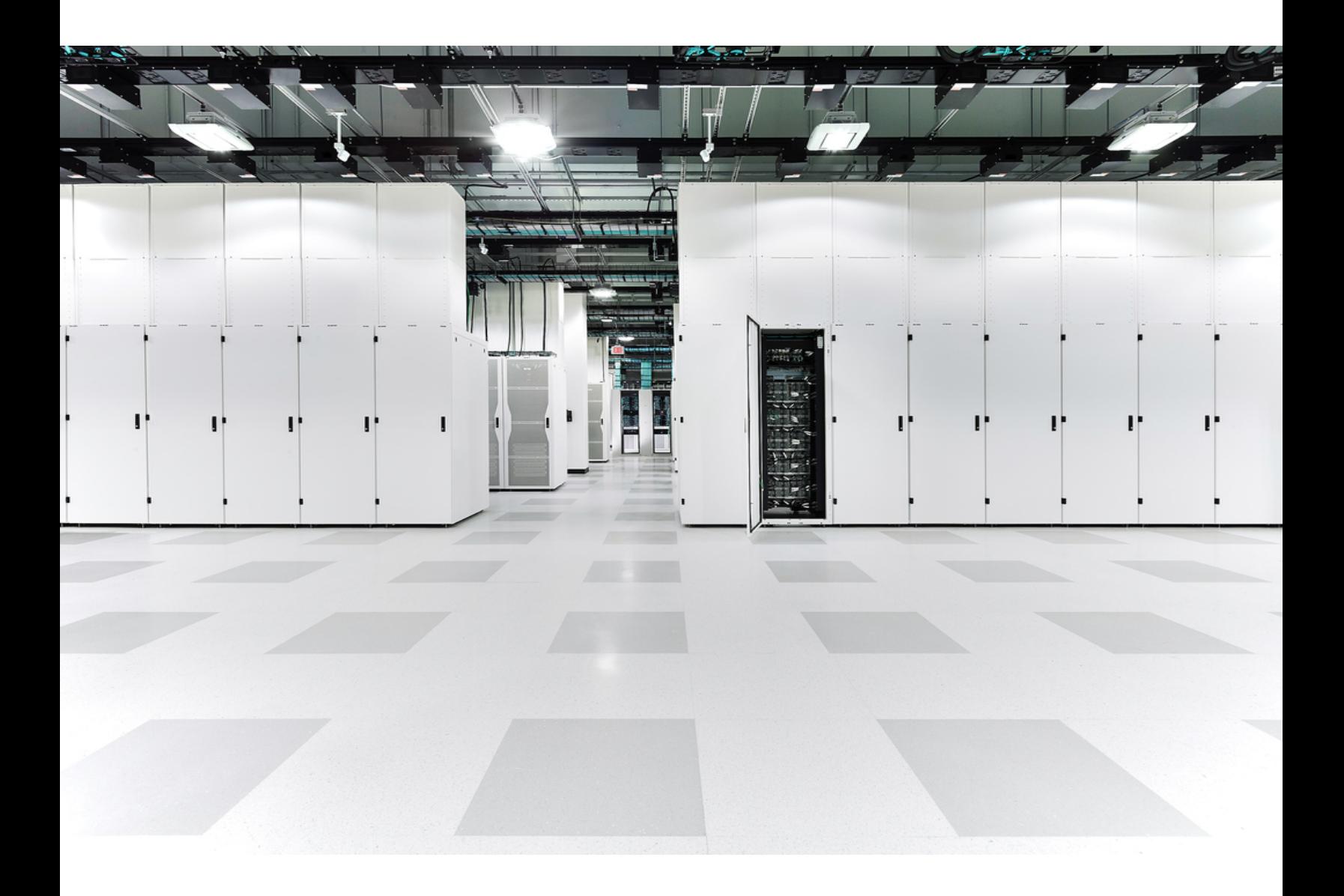

# 目次

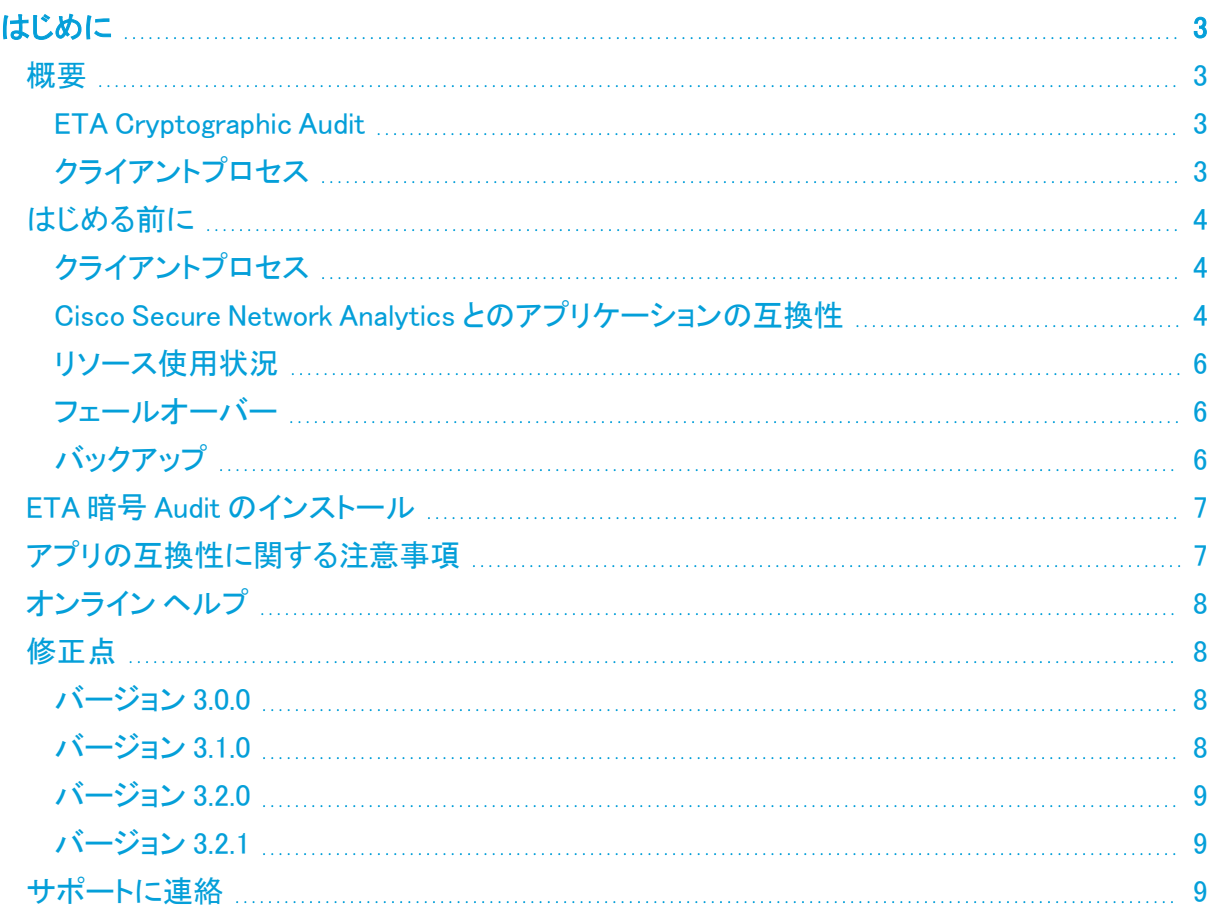

## <span id="page-2-0"></span>はじめに

このドキュメントでは、ETA Cryptographic Audit(暗号化トラフィック分析)3.2.x の一般的な情報を提 供します。ETA Cryptographic Audit の最新バージョンは v3.2.1 です。

TLS フィンガープリントレポートは、クライアント プロセス レポートに置き換えられました。このレポー トには、特定の期間に相互通信している、選択されたホストグループによって使用されるクライアン トプロセスの概要が表示されます。

- <sup>l</sup> ETA Cryptographic Audit は、Secure Network Analytics データストアが展開されて いる Cisco Secure Network Analytics(旧 Stealthwatch)で動作するようになりまし た。
- <sup>l</sup> クライアントプロセスは、Secure Network Analytics データストアが展開されている Secure Network Analytics では機能しません。

### <span id="page-2-2"></span><span id="page-2-1"></span>概要

#### ETA Cryptographic Audit

ETA Cryptographic Audit レポートでは次のことが行われます。

- <sup>l</sup> サブジェクト(サーバー)とそのピア(クライアント)間の暗号化パラメータが調査されます。特 に、次の内容が表示されます。
	- 独自のデータを保存する重要なサーバーへの暗号化された接続の数
	- 使用されている TLS バージョンと暗号スイート
	- データ量
	- キー長
- トレンドの変化と「転換」が検出されます。
- <sup>l</sup> 最新ではない、またはサポートが不十分なサーバーとアプリケーションが識別されます。
- <sup>l</sup> ネットワークの主要な領域との間で送受信される暗号化トラフィックの概要が提供されます。
- <sup>l</sup> 監査や重要なネットワークセグメントでのセキュア通信を確保するために必要な、暗号化準 拠の概要が提供されます。
- <sup>l</sup> コンプライアンスの証明(PCI、FIPS など)が提供されます。ネットワークの重要な部分につい て、暗号化されたチャネルで、最新かつレビューおよび改訂されたポリシーが使用されている ことが示されます。

Secure Network Analytics ユーザーの場合は、ETA(暗号化トラフィック分 析)Cryptographic Audit を使用できます。ただし、ユーザーが権限を持つホストグループ の結果のみが表示されます。

### <span id="page-2-3"></span>クライアントプロセス

n)

クライアント プロセス レポートでは次のことが行われます。

<sup>l</sup> Cisco ISE(Identity Services Engine) などのエンドポイントセキュリティなしでセキュアな接続 を開始するクライアントプロセスが識別されます。

- <sup>l</sup> セキュアな(TLS)接続を開始するホストプロセスが可視化され、ETA テクノロジーと TLS フィ ンガープリント機能を活用して、Cisco Mercury リサーチプロジェクトで使用された知識ベース に基づいてプロセスが識別されます。
- XLS レポートへのデータのエクスポートが許可されます。
- フロー検索にピボットするオプションが提供されます。

### <span id="page-3-0"></span>はじめる前に

ETA Cryptographic Audit をインストールする前に、このセクションをお読みください。

ETA Cryptographic Audit は、輸出管理に関する法律および規制の対象となります。お客 様は、ETA Cryptographic Audit をダウンロードすることにより、当該政府機関からの事前 **■ の書面による許可なく、ETA Cryptographic Audit を禁止された宛先、エンドユーザー、ま** たは最終用途向けに故意に(直接的または間接的に)輸出または再輸出しないことに同 意したことになります。

暗号化データを含む結果を表示するには、トラフィックをフローコレクタに送信する ETA 対応デバイ スが必要です。

### <span id="page-3-1"></span>クライアントプロセス

アプリケーションをインストールする前に、次のことを行う必要があります。

該当するフローコレクタごとに、ネットワーク環境で TLS フィンガープリントを有効にします。クライア ントプロセス機能はデフォルトで無効になっています。フローコレクタに対して有効にするには、次の 手順を実行します。

- 1. 該当するフロー コレクタ インターフェイスにログインします。
- 2. ページの左側にあるナビゲーションウィンドウで、[サポート(Support)] > [詳細設定 (Advanced Settings)] をクリックします。
- 3. ページの上部にある enable\_tls\_fingerprint ラベルで、[オプション値(Option Value)] フィールド に表示されている 0(ゼロ)を 1 に変更します(0 は、機能が無効であることを示します)。

<span id="page-3-2"></span>クライアントプロセスを有効にするフローコレクタごとに、手順 1 ~ 3 を繰り返す必要があります。

#### Cisco Secure Network Analytics とのアプリケーションの互換性

Secure Network Analytics の更新の際、現在インストールされているアプリケーションは保持されま す。ただし、アプリケーションと新しい Secure Network Analytics バージョンとの間に互換性がない 場合があります。Secure Network Analytics の特定のバージョンでサポートされるアプリケーション のバージョンを確認するには、Cisco Secure Network Analytics [アプリケーションバージョンの互換](https://www.cisco.com/c/dam/en/us/td/docs/security/stealthwatch/SW_Apps_Version_Compatibility_Matrix_DV_2_0.pdf) [性マトリックス](https://www.cisco.com/c/dam/en/us/td/docs/security/stealthwatch/SW_Apps_Version_Compatibility_Matrix_DV_2_0.pdf) [英語] を参照してください。

マネージャにインストールできるアプリケーションのバージョンは 1 つのみです。インストール済みの アプリケーションを管理するには、[アプリケーションマネージャ(App Manager)] ページを使用しま す。このページから、アプリケーションのインストール、更新、アンインストール、またはステータスの 確認を実行できます。確認可能なアプリケーションのステータスについては、以下の表を参照してく ださい。

より新しいバージョンのアプリケーションがあっても [アプリケーションマネージャ(App Manager)] に 表示されないことがあるため、必ず Cisco [Software](https://software.cisco.com/software/csws/ws/platform/home?locale=en_US) Central で新しいバージョンがないかどうかを確 認してください。

アプリケーションを新しいバージョンに更新するには、新しいバージョンを既存のバージョ ンにそのままインストールします。既存のアプリケーションをアンインストールする必要は ありません。ETA Cryptographic Audit をアンインストールすると、一時ファイルも含め、関 連付けられているすべてのファイルが削除されます。

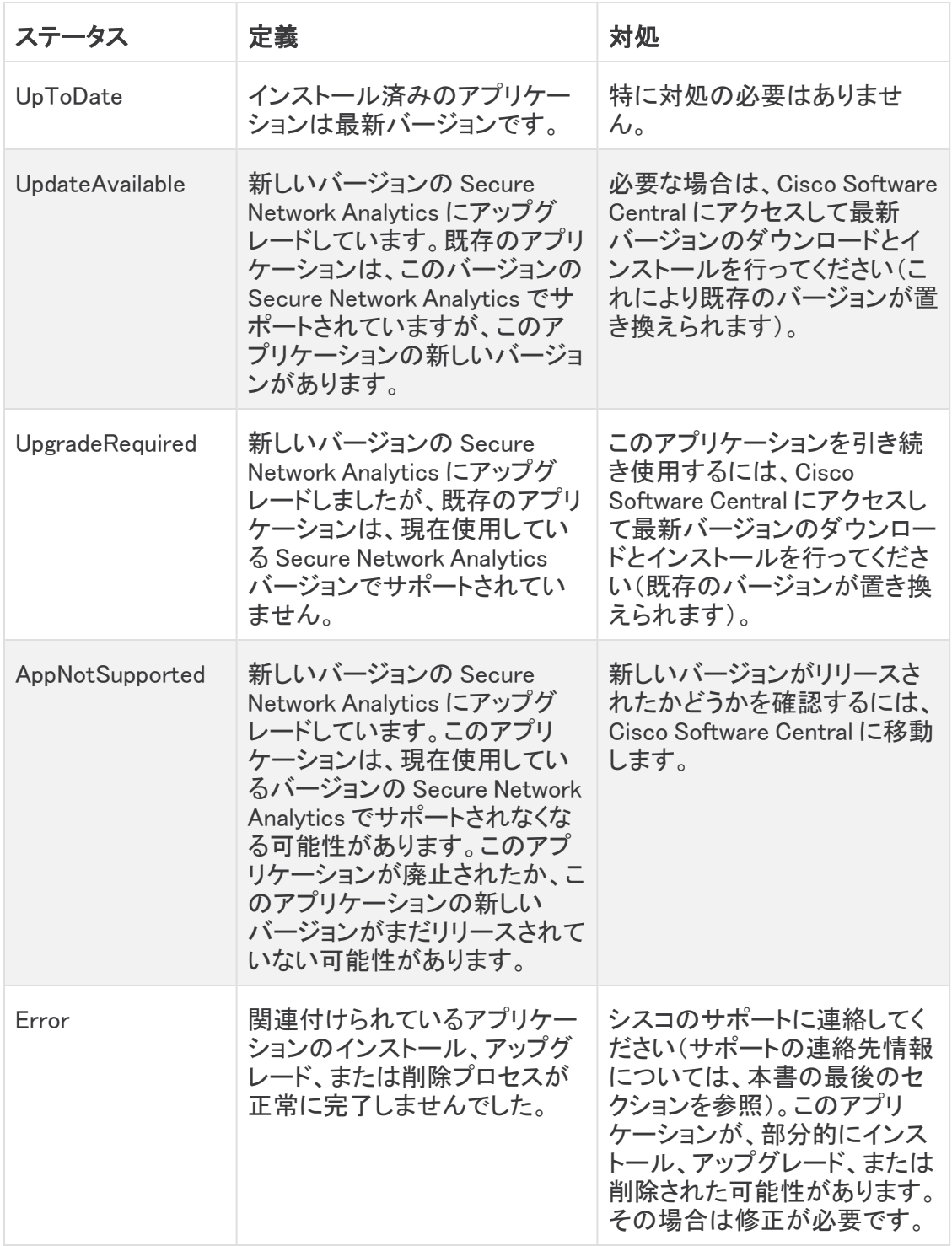

Cisco Software Central から ETA Cryptographic Audit アプリケーションをダウンロードするには、次 の手順を実行します。

- 1. [ダウンロードとアップグレード(Download and Upgrade)] セクションで、[ダウンロードにアクセ ス(Access downloads)] を選択します。
- 2. [製品の選択(Select a Product)] 検索バーで、Cisco Secure Network Analytics と入力して Enter を押します。
- 3. リストから [Cisco Secure Network Analytics Manager 2210] を選択します。
- 4. リストから [アプリケーション ETA Cryptographic Audit(App ETA Cryptographic Audit)] を 選択します。

#### <span id="page-5-0"></span>リソース使用状況

ETA Cryptographic Audit については、次のことが当てはまります。

- 複数のフローコレクタおよびドメインをサポートします。
- 次のディスク容量が必要です。
	- <sup>o</sup> /lancope:1 MB
	- /lancope/var:240 MB(このディスク容量は開始点であり、システムにデータが蓄積さ れるにつれて消費量が増加することに注意)

アプライアンスのディスク使用状況の統計情報を取得するには、次の手順を実行します。

- 1. Web アプリケーションで、[グローバル設定(Global Settings)] アイコンをクリックし、ドロップダ ウンメニューから [Central Management] を選択します。
- 2. [Appliance Manager] タブをクリックします。
- 3. アプライアンスの [アクション(Actions)] メニューをクリックし、メニューから [アプライアンス統 計情報の表示(View Appliance Statistics)] を選択します。
- 4. プロンプトが表示されたら、関連付けられたインターフェイスにログインします。
- 5. [ディスク使用量(Disk Usage)] セクションまでスクロールします。

#### <span id="page-5-1"></span>フェールオーバー

インストールの際、ETA Cryptographic Audit はプライマリ SMC とセカンダリ SMC の両方にインス トールされます。セカンダリ マネージャで ETA Cryptographic Audit を使用するために、フェールオー バー状態になるのを待つ必要はなく、いつでもセカンダリ マネージャで使用できます。

### <span id="page-5-2"></span>バックアップ

ETA Cryptographic Audit のデータと設定をバックアップできるか確認するには、次の表を参照してく ださい。

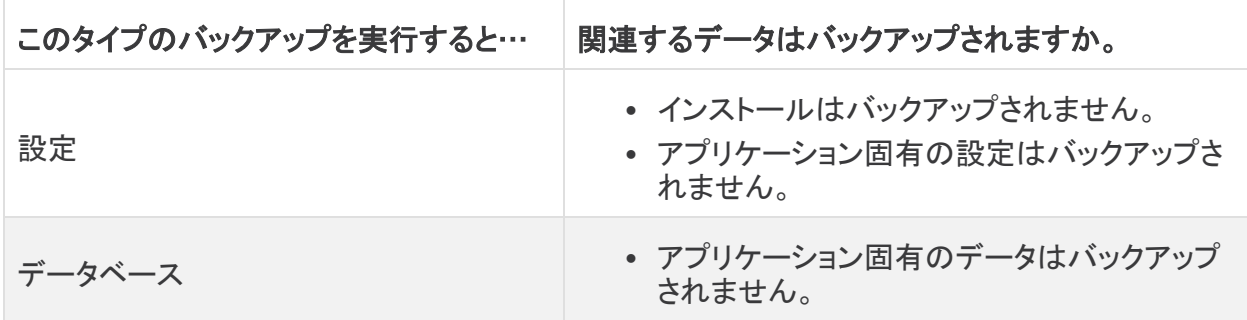

### <span id="page-6-0"></span>ETA 暗号 Audit のインストール

ETA Cryptographic Audit をインストールするには、Central Management にアクセスし、[アプリケー ションマネージャ(App Manager)] タブをクリックします。

- <sup>l</sup> Secure Network Analytics の使用可能なディスク容量が 100 〜 300 MB の場合、Secure Network Analytics の残りのディスク容量を示すメッセージが表示されます。この状況では、使 用可能なディスク容量よりも多くのディスク容量を ETA Cryptographic Audit アプリケーション が必要としている可能性があります。ETA Cryptographic Audit アプリケーションに必要なディ スク容量を確認するには、このドキュメントの「[リソース使用状況](#page-5-0)」を参照してください。
- <sup>l</sup> Secure Network Analytics が使用可能なディスク容量が 100 MB 未満の場合、このアプリ ケーションはインストールできません。

### <span id="page-6-1"></span>アプリの互換性に関する注意事項

Secure Network Analytics アプリケーションは Secure Network Analytics の v7.0.0 で導入されまし た。

Secure Network Analytics アプリケーションは、スマートフォンにインストールするアプリと概念的に 似ています。これらは、Secure Network Analytics の機能を強化および拡張する、独自にリリース可 能なオプションの機能です。Secure Network Analytics アプリケーションは、[Central Management] メ ニューオプションの [SMC Webアプリケーション(SMC Web App)] からアクセスできる [アプリケーショ ンマネージャ(App Manager)] を使用してインストール、更新、削除できます。

Secure Network Analytics アプリケーションのリリーススケジュールは、通常の Secure Network Analytics のアップグレードプロセスとは無関係です。そのため、Secure Network Analytics のコアリ リースとリンクさせなくても、必要に応じて Secure Network Analytics アプリケーションを更新できま す。

Secure Network Analytics のカスタマーエクスペリエンスをシンプルにするため、任意の時点でイン ストールできる Secure Network Analytics アプリケーションのバージョンは 1 つのみになっています (アプリストアモデルと同様)。アプリケーションの互換性については最大限尽力していますが、アプ リケーションのすべてのバージョンが Secure Network Analytics のすべてのバージョンと互換性が あるわけではありません。Secure Network Analytics の特定のバージョンでサポートされるアプリ ケーションのバージョンを確認するには、「Secure Network Analytics [アプリケーションのバージョン](https://www.cisco.com/c/dam/en/us/td/docs/security/stealthwatch/SW_Apps_Version_Compatibility_Matrix_DV_2_0.pdf) [互換性マトリックス](https://www.cisco.com/c/dam/en/us/td/docs/security/stealthwatch/SW_Apps_Version_Compatibility_Matrix_DV_2_0.pdf)」を参照してください。

一部のアプリケーションでは、Secure Network Analytics の最新バージョンへのアップグレードが必 要になる場合があります。さらに、システムをアップグレードする際に、一部またはすべてのアプリ ケーションをアップグレードする必要が生じる場合があります。

シスコは、Secure Network Analytics アプリケーションをいつでも中止する権利を留保しています。 廃止の根拠には以下の状況が含まれますが、これらに限定されません。

- 1. アプリケーションによって提供されるものと同等の機能が、アプリケーションの新しいバージョ ン、新しいアプリケーション、または Secure Network Analytics の機能を介して、他の方法で 提供されるようになった場合。
- 2. アプリケーションによって提供される機能が、当社のカスタマーベースに関連があるか、また は役立つとみなされなくなった場合。

Secure Network Analytics アプリケーションを廃止すると決定された場合、廃止が実行される少なく とも 60 日前に通知されます。Secure Network Analytics アプリケーションは現在 Secure Network Analytics ライセンスに含まれていますが、シスコは、将来特定の Secure Network Analytics アプリ ケーションのライセンス料を請求する権利を留保しています。

### <span id="page-7-0"></span>オンライン ヘルプ

このアプリケーションのオンラインヘルプにアクセスするには、ページの右上隅にある (2) ([ヘルプ (Help)])アイコン をクリックします。

### <span id="page-7-1"></span>修正点

このセクションでは、今回のリリースで実施された修正の概要を示します。参照用に Secure Network Analytics の問題番号または導入事例番号が表示されています。

### <span id="page-7-2"></span>バージョン 3.0.0

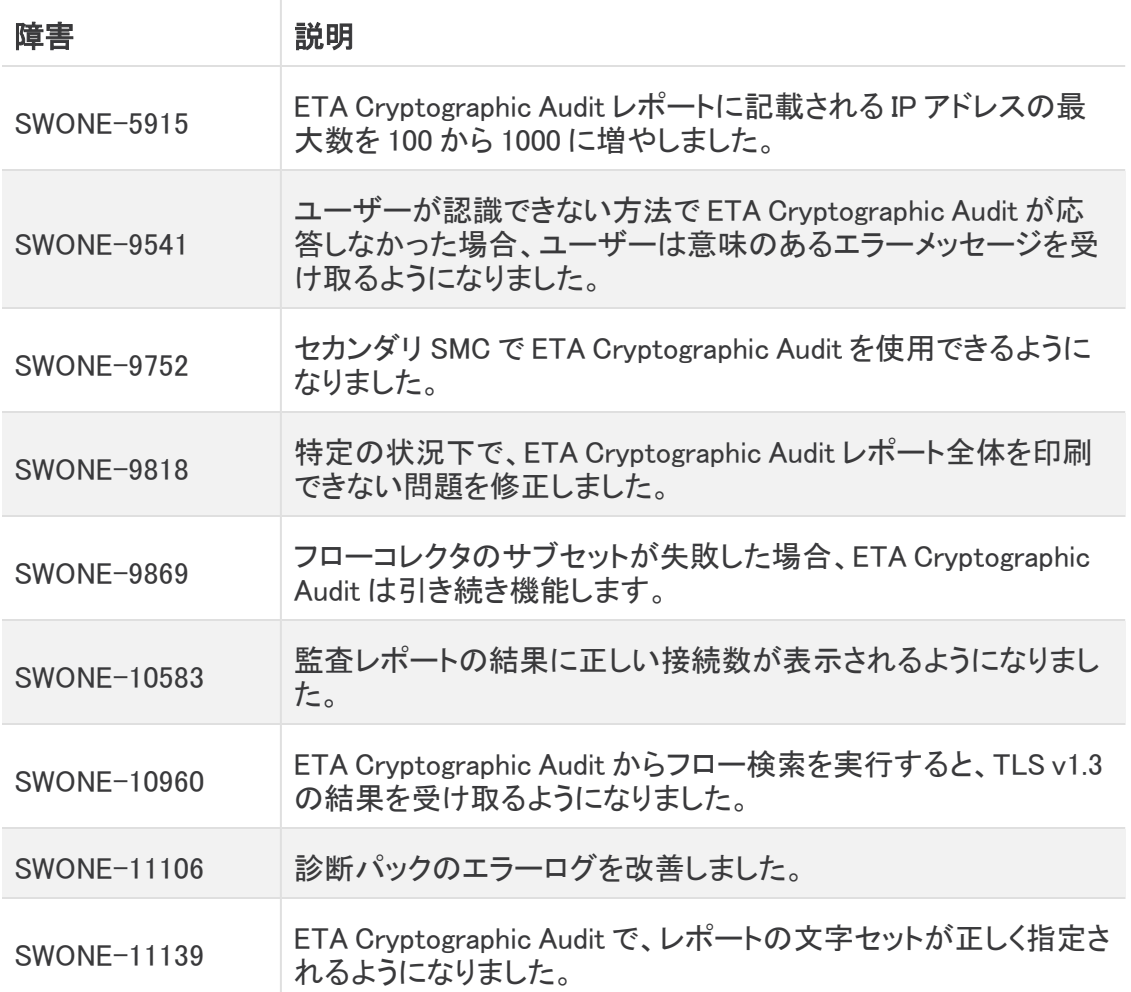

#### <span id="page-7-3"></span>バージョン 3.1.0

このバージョンに修正は必要ありませんでした。

### <span id="page-8-0"></span>バージョン 3.2.0

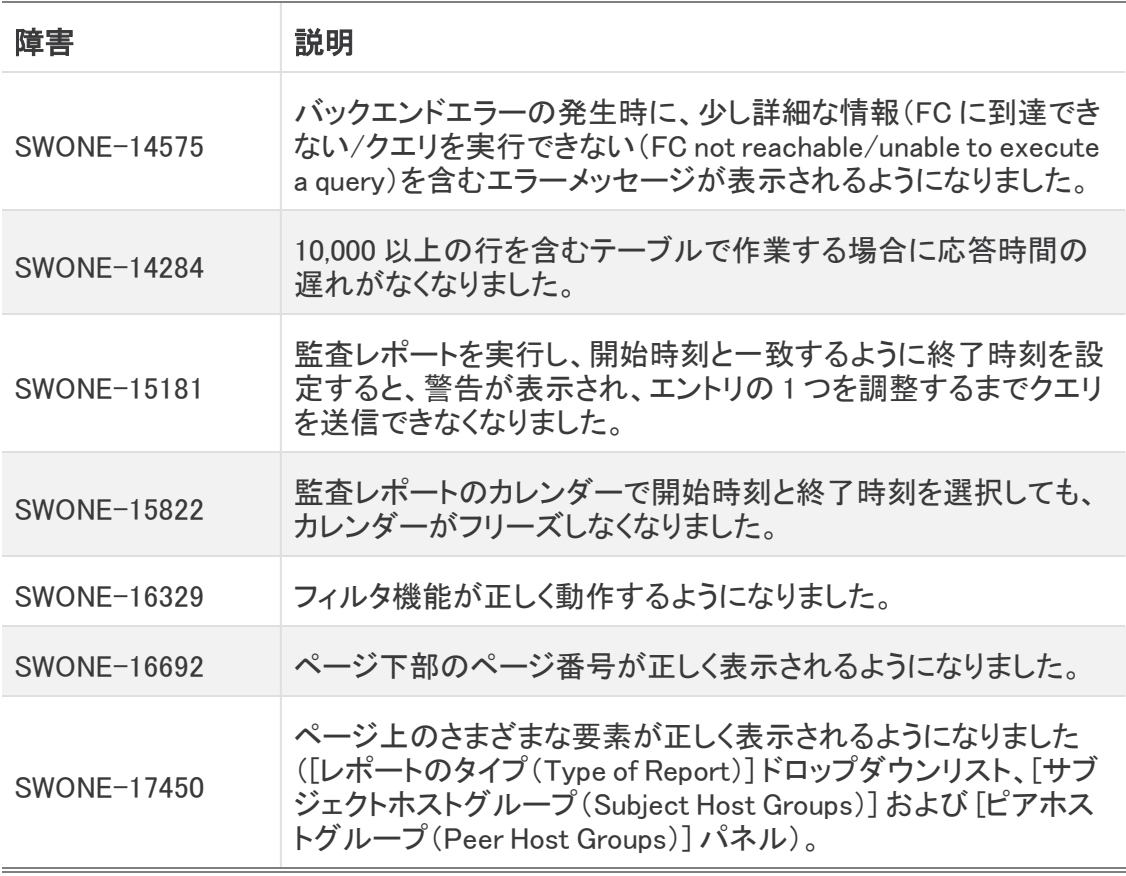

#### <span id="page-8-1"></span>バージョン 3.2.1

<span id="page-8-2"></span>このバージョンに修正は必要ありませんでした。

### サポートに連絡

テクニカル サポートが必要な場合は、次のいずれかを実行してください。

#### コール

- 最寄りのシスコ パートナー
- <sup>l</sup> シスコ サポート
	- <sup>o</sup> (米国)1-800-553-2447
	- ワールドワイドサポート番号: <https://www.cisco.com/c/en/us/support/web/tsd-cisco-worldwide-contacts.html>

ケースのオープン

- Web:<http://www.cisco.com/c/en/us/support/index.html>
- 電子メール[:tac@cisco.com](mailto:tac@cisco.com)

## 著作権情報

Cisco および Cisco ロゴは、シスコまたはその関連会社の米国およびその他の国における商標また は登録商標です。シスコの商標の一覧については、URL:[https://www.cisco.com/go/trademarks](https://www.cisco.com/c/ja_jp/about/legal/trademarks.html) をご覧ください。記載されている第三者機関の商標は、それぞれの所有者に帰属します。「パート ナー」という用語の使用はシスコと他社との間のパートナーシップ関係を意味するものではありま せん。(1721R)